# **Tidsbestilling via Internettet (hjemmefra)**

Via en computer kan der på hjemmesiden www.golf.dk bestilles starttider døgnet rundt. Her kan man fra f.eks. hjemmet eller arbejdspladsen se, om der er mulighed for at spille på et bestemt tidspunkt, og derefter bestille en starttid, så man slipper for ventetid i klubben.

Bemærk dog, der kan være nogle regler i den enkelte klub, såsom krav om højest handicap, medlemskabstype, hvor lang tid i forvejen man kan bestille o. lign., som forhindrer dig i at bestille en tid til dig eller andre du forsøger at bestille en tid til. Det er til enhver tid den enkelte klub som sætter disse regler op, og det er helt op til klubben hvilke regler de ønsker at have.

## **Sådan gør du:**

## **Login**

• Log på din personlige GolfBox profil.

## **Vælg tidsbestilling**

 Vælg [Tidsbestilling] **[1]** i menuen til venstre. Som standard kommer du nu ind på din egen klub og klubbens standardbane samt dags dato

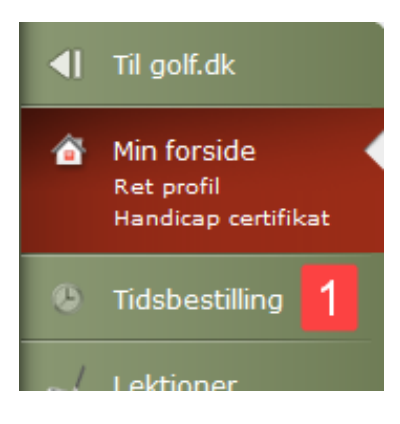

## **Find en starttid**

- Skift klub, hvis du ønsker at bestille en tid i en anden klub **[1]**
- Skift ressource (bane), hvis du ønsker at bestille tid på en anden af klubbens baner **[2]**
- Skift dato, hvis du vil bestille en tid til en anden dag ude i fremtiden **[3]**
- Hold musen over en given tid for at se nærmere info, og klik på tiden for at bestille den **[4]**

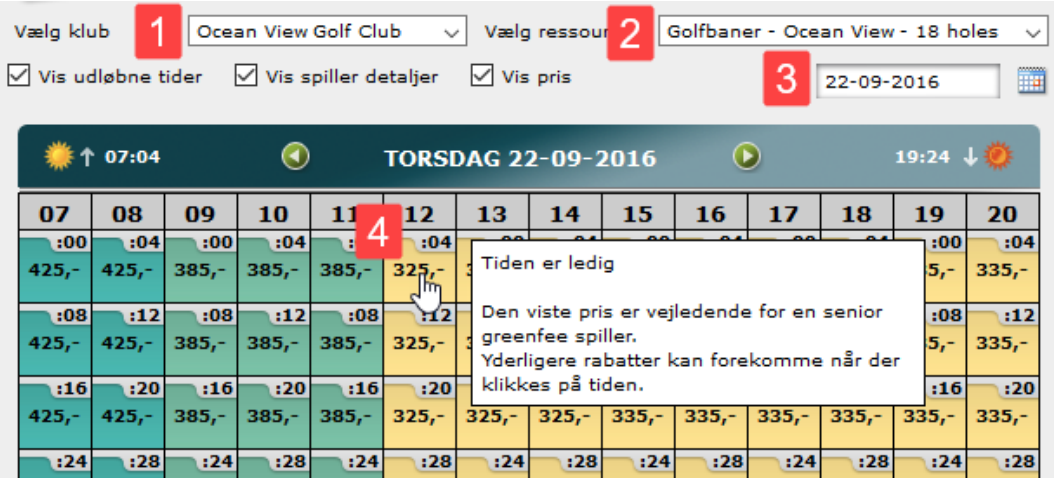

### **Tilføj spillere, skriv besked, inviter venner m.m.**

- Bestilleren (dig selv) bliver automatisk tilføjet på tiden **[1]**
- Tilføj evt. flere spillere på baggrund af UNION, MEDL.NR. og/eller FORNAVN/EFTERNAVN **[2]**
- Hjælpeteksterne kan hjælpe dig på vej hvis du er i tvivl om noget **[3]**
- Skriv evt. en besked til alle spillerne, hvis der er noget du gerne vil informere dem om (beskeden sendes sammen med information om tidsbestillingen til alle spillerne du har tilføjet på tiden) **[4]**
- Der skal være flueben i feltet [Søg medlemmer], hvis du vil have mulighed for at kontrollere at det er de rigtige spillere du har tilføjet **[5]**
- Hvis du f.eks. kun bestiller en tid til dig selv, men gerne vil gøre andre opmærksom på hvornår du har bestilt, så de også kan tilføje sig på tiden, kan du sende invitation via mail eller Facebook. Fjern fluebenet hvis du ønsker at springe dette over **[6]**
- I nogle klubber har man mulighed for at tilføje ekstra ting til sin bestilling, eks. leje af en golfbil etc. Det kan tilføjes ved at klikke på [Tilføj ekstra] (knappen vises kun i de klubber som tilbyder den mulighed) **[7]**
- Hvis du har fortrudt din bestilling, eller blot ønsker at starte forfra, kan du altid annullere den bestilling du er i gang med **[8]**
- Når du har indtastet det hele, skal du klikke på [Søg] **[9]** (hvis du ikke har sat flueben under søg medlemmer **[5],** vil der ikke stå [Søg] men [Godkend], og du springer derfor søgefunktionen over, og godkender bestillingen med det samme.

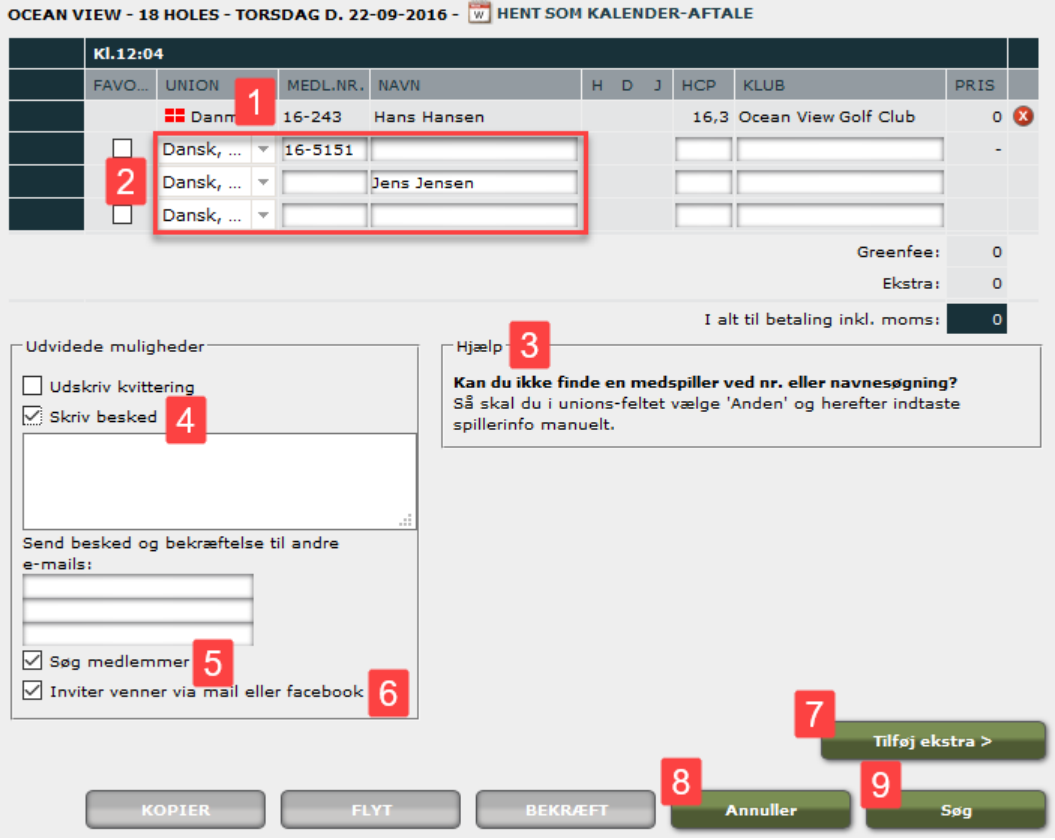

## **Godkend tidsbestillingen**

- Hvis du har valgt [Søg], kommer du nu til godkendelsessiden
- Hyis du kun har skrevet et navn, skal du nu vælge den rigtige spiller i drop down menuen **[1]**
- Hvis du har angivet et medlemsnummer, skal du kontrollere det er den korrekte spiller **[2]**
- Hvis der er en forkert spiller, kan du slette spilleren igen ved at klikke på det røde X
- Hvis du har behov for at indtaste nye numre/navne, og lave en ny søgning, skal du sætte flueben i [Søg medlemmer] **[3]**
- Når alt er som det skal være, klikker du på [Godkend] **[4]**

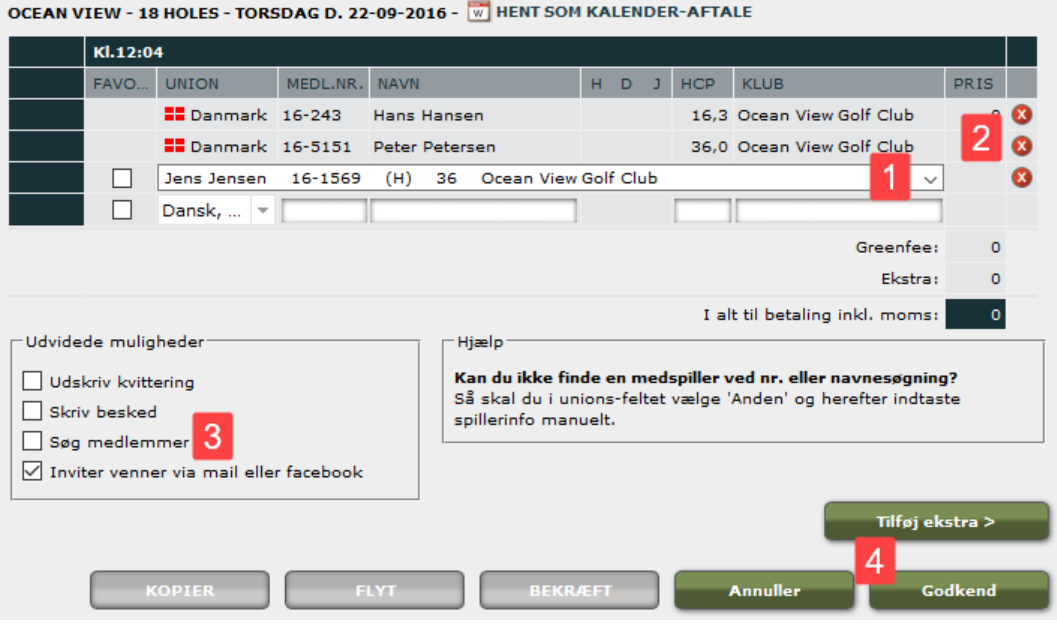

### **Ret eller slet en tidsbestilling**

- Når du har bestilt en tid, vil den fremgå under [Mine tider] **[1]**. Her kan du altid ændre i din bestilling.
- Når du har bestilt en tid, får du en besked i GolfBox, som kan ses under [Beskeder] **[2]**. Du kan også få besked via SMS og/eller mail. Det kræver dog du slår den funktion til under [Min forside] - [Ret profil]

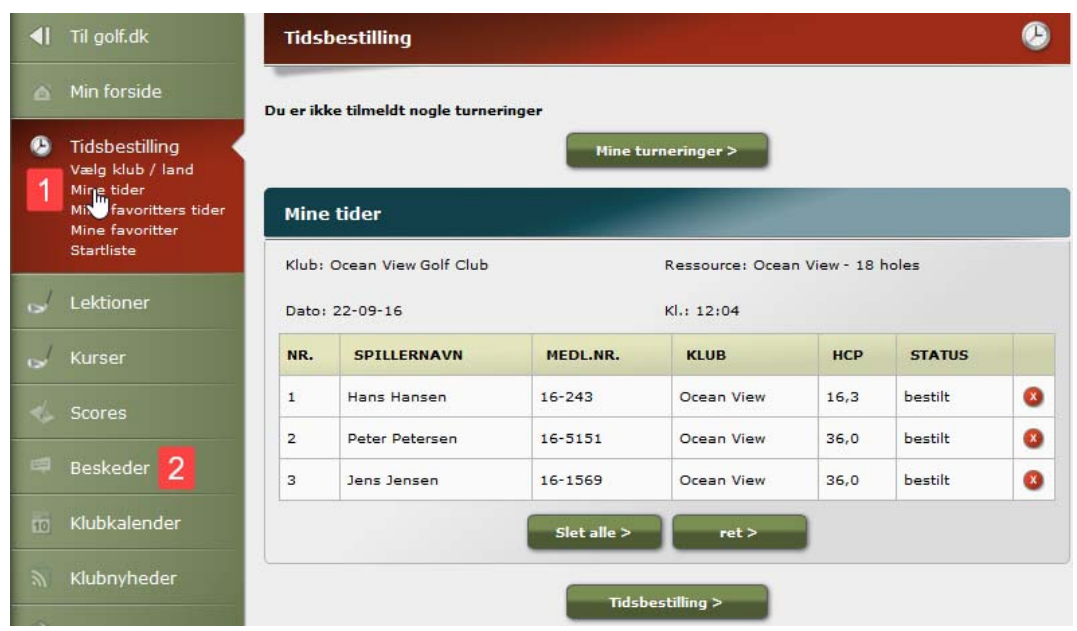